# **English** WARNING

### **To reduce the risk of fire or electric shock, do not expose the unit to rain or moisture.**

**To avoid electrical shock, do not open the cabinet. Refer servicing to qualified personnel only.**

#### **Owner's Record**

The serial number is located inside the cover of the mouse. Record the serial number in the space provided below. Refer to this number whenever you call your Sony dealer regarding this product. Model No. VGP-WMS10

Serial No.

#### **Safety information**

- Do not look directly into the lens. The laser light may cause eye injury. In the following circumstances, set the power to off and have it checked by qualified
- personnel before continuing its use. – Water or a foreign object has entered the mouse.
- Smoke is coming out of the mouse.
- There is an unusual noise or smell.
- The mouse is dropped or the exterior of the mouse has broken.
- Do not place the mouse in a location subject to: – On an unstable surface
- In very humid areas or where there is no ventilation
- Excessive dust – Direct sunlight or extreme heat
- Mechanical vibration or shock
- Greasy fumes
- If the mouse is brought directly from a cold to a warm location or is placed in a very damp room, moisture may condense on the inside of the mouse. If this occurs, the mouse may not work properly.

### $\bullet~$  Keep away the wireless receiver and battery from children.

- **Precautions on using the dry batteries**
- Caution
- Danger of explosion if the battery is incorrectly replaced. Replace only with the same or equivalent type recommended by the manufacturer. Discard used batteries according to the manufacturer's instructions.
- If the battery liquid is leaking: – Do not touch the battery liquid directly. If your eyes, skin, or clothing comes into contact with the battery liquid, wash well with pure water. If you have skin inflammation or a wound results, consult a doctor immediately.
- Wipe the battery compartment carefully, and insert new batteries. Dispose of used batteries promptly and properly. In some areas, the disposal of batteries in household or business waste may be prohibited. Please use the appropriate public collection system.
- Batteries may explode or leak if recharged, or disposed of in fire.
- Do not disassemble, heat above 60 ˚C (140 °F) or incinerate.
- Be sure to use batteries specified in "Power requirements" of "Specifications."
- Insert the batteries with the correct +/– orientation.
- When the batteries have run out, or when you intend to not use the mouse over a prolonged period, remove the batteries.
- Do not short-circuit the metal terminals of the battery or wet them with any liquid, for example, water, coffee, or juice.

#### **For the wireless mouse**

This wireless mouse is classified as a CLASS 1 LASER PRODUCT and complies with the Laser Products Safety Standard IEC/EN60825-1(2007).

Caution - Repair and maintenance of this wireless mouse should be made only by Sony authorized technicians. Improper repairs and use can create safety hazards.

Caution - Use of controls or adjustments or performance of procedures other than those specified herein may result in hazardous radiation exposure. You can find the following sticker on the bottom of the wireless mouse.

## **CLASS 1 LASER PRODUCT**

#### **Conditions of use**

Do not use this device on hospital premises. Doing so may cause medical devices to

 Operation is not guaranteed for all computers meeting the above system requirements. Operation is not guaranteed for home-built computers, white box PCs, and computers with OS upgrades and multi-boot systems.

- malfunction.
- Do not use this device on an aircraft, as doing so may cause the aircraft's equipment to malfunction.
- If using this device near a pacemaker, make sure it is at least 20 cm (8 inches) away from the pacemaker.
- Sony is not responsible for any interference that you may experience or that may be caused when operating this device.
- Check for and respect airline restrictions on use of wireless capabilities. If use of the wireless function is prohibited on the airline, set the power switch on this device to OFF before boarding.

#### **For customers in the U.S.A.**

This device contains the following wireless devices;

- Wireless mouse (VGP-WMS10), Wireless receiver (VGP-WRC8) The following FCC statements apply only to the version of this model manufactured for sale in the USA. Other versions may not comply with FCC technical regulations.
- This equipment has been tested and found to comply with the limits for a Class B digital device, pursuant to Part 15 of the FCC Rules. These limits are designed to provide reasonable protection against harmful interference in a residential installation. This equipment generates, uses, and can radiate radio frequency energy and, if not installed and used in accordance with the instructions, may cause harmful interference to radio communications. However, there is no guarantee that interference will not occur in a particular installation. If this equipment does cause harmful interference to radio or television reception, which can be determined by turning the equipment off and on, the user is encouraged to try to correct the interference by one or more of the following measures:
- Reorient or relocate the receiving antenna.
- Increase the separation between the equipment and receiver.
- Connect the equipment into an outlet on a circuit different from that to which the receiver is connected.
- Consult the dealer or an experienced radio/TV technician for help. Changes or modifications not expressly approved by the party responsible for compliance could void the user's authority to operate the equipment.

NOTE: The manufacturer is not responsible for any radio or TV interference caused by unauthorized modifications to this equipment. Such modifications could void the user's authority to operate the equipment.

If you have questions about this product, you can write to the Sony Customer Information Service Center at 12451 Gateway Blvd., Fort Myers, FL 33913, USA or find Sony Customer Service on the Web site at: http://esupport.sony.com/EN/VAIO/ for customers in USA

### **Declaration of Conformity** Trade Name: SONY Model No.: VGP-WRC8

- This estimate is based on five hours of use per day, five days per week. These could be different depending on the usage environment.
- \*\* This unit does not support communication with wireless LAN and BLUETOOTH®.
- \*\*\* The communication range varies, due to walls or other obstacles between devices, the materials used in the walls, environmental conditions such as radio frequency interference, and the software program used.

Responsible Party: Sony Electronics Inc. Address: 16530 Via Esprillo, San Diego, CA 92127 U.S.A. Telephone No.: 858-942-2230 (For FCC-related matters only)

- $\rightarrow$  The receiver is not connected properly to the USB port. Close all programs, and then reconnect the receiver to your computer.
- $\rightarrow$  The operating system is not compatible. Use a supported operating system.
- → The USB port is not available. Check the "System Properties" of your personal computer.
- $\rightarrow$  The mouse battery is drained. If the status lamp does not light when the mouse is turned on, replace the battery. For details, see "Preparations".

 $\rightarrow$  The mouse may have difficulty communicating in a 2.4 GHz wireless LAN

This device complies with Part 15 of the FCC Rules. Operation is subject to the following two conditions: (1) this device may not cause harmful interference, and (2) this device must accept any interference received, including interference that may cause undesired operation. This equipment is intended for use only with UL Listed I.T.E. computer. This equipment complies with FCC radiation exposure limits set forth for uncontrolled environment and meets the FCC radio frequency (RF) Exposure Guidelines in Supplement C to OET65. This equipment has very low levels of RF energy that it is deemed to comply without testing of specific absorption rate (SAR).

- $\rightarrow$  The mouse and receiver are not communicating. – Perform steps of "Connecting the mouse with the receiver" to ensure that proper communication is possible.
	- In some operating environments, the usable distance may be notably shorter, preventing normal operation. In such a case, use the mouse farther away from other electronic devices such as other computers and displays. – If the mouse is too far from the receiver, communication is not possible. Bring

# **Before Use**

 $\blacktriangleright$  The program you are using is not compatible with the scrolling features. – The scrolling features only work with programs that use a scroll function.

The Wireless Mouse is designed for use with personal computers with USB ports and pre-installed with the Windows 7, Windows Vista or Windows XP (SP2 and after) operating system (as of April 2012). When not in use, the receiver can be stored directly in the storage to make it easier to carry around.

> Refer to the manuals provided with your computer. Also see "Nothing happens when I press a mouse button."

#### **Notes**

# **Names of Parts**

### **Wireless mouse**

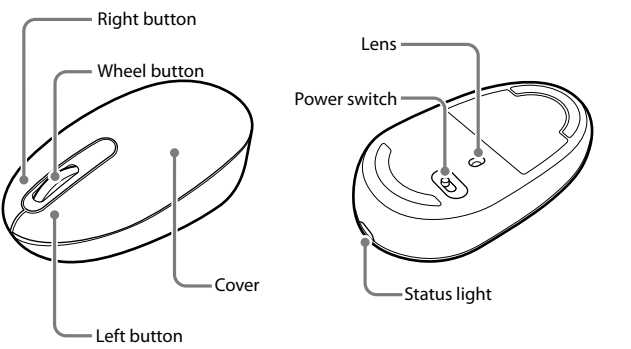

 $\blacktriangleright$  Due to the characteristics of its laser sensor, if dust attaches to the bottom of the mouse, the mouse may not work properly. In this case, remove the dust with a dry cotton swab. Wipe gently to avoid scratching the lens, which could cause a

### **Wireless receiver**

# **Preparations**

### **Inserting the battery into the mouse**

- 1 **Set the power switch located on the bottom of the mouse to OFF.**
- 2 **Remove the cover.**
- Use your finger in the notch on the status light to pry the cover off.

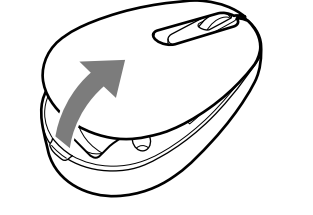

3 **Insert an battery with the correct + – orientation.**

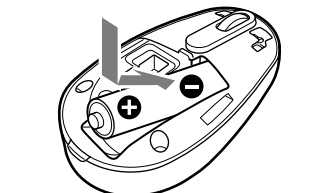

#### 4 **Re-attach the cover.**

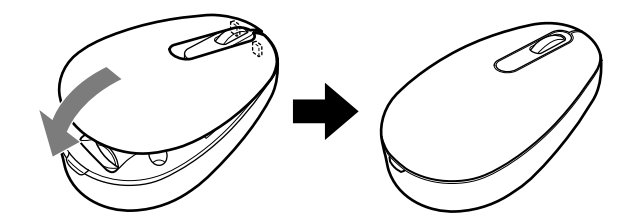

**If the cover is loose** Press the cover until it clicks into place.

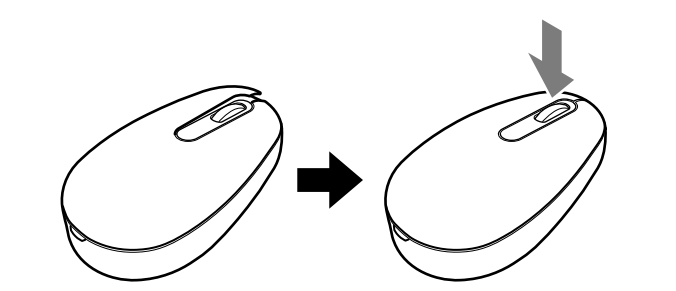

 $\rightarrow$  If the receiver is connected while the computer is processing commands from Windows, other software, or another USB device, it may take a while for the

## **Connecting the mouse with the receiver**

#### **Note**

Use the mouse in combination with the supplied receiver. The mouse cannot be connected to any other kind of receivers.

- 1 **Insert the receiver into the computer's USB port.** When connecting to the USB port, connect to the USB port with " $\psi$ " mark.
- 2 **Set the power switch of the mouse to ON.** The status light lights up green (for approx. 5 seconds).
- 3 **Move the mouse. If the pointer displayed on your screen moves appropriately, the connection is complete.**

## **To stop using the mouse**

Disconnect the receiver from the USB port of the computer. You can disconnect and connect the receiver without turning the computer off.  **hint**

When you carry the personal computer, disconnect the receiver from the personal computer.

#### **To store the receiver in the mouse**

The receiver can be stored in the cover of the mouse.

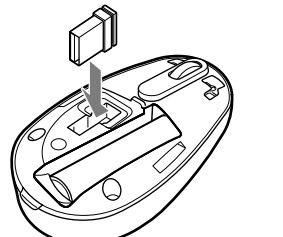

### **Replacing the battery**

The status light flashing orange indicates that the battery life is running low. Replace the battery when this occurs.

# **Notes on use**

- Due to the characteristics of the laser sensor, the mouse may not work properly on transparent surfaces or on a mouse pad that has a clear surface. Avoid using on such materials, or use a commercially-available mouse pad that is compatible with a laser sensor mouse.
- The mouse can normally be operated within about a 10 m (32 ft.) radius around the receiver. Depending on the usage environment, sometimes the usable distance may be notably shorter, preventing normal operation. In such a case, take the following measures:
- Use the mouse as far away from other wireless devices as possible. – Use the mouse closer to the receiver.
- 
- The mouse contains magnets. Do not place magnetic recording media (magnetic stripe cards, credit cards, etc.) or recording devices (hard drives, etc.) near the mouse. Otherwise it may cause a malfunction.

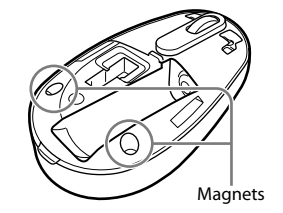

#### **hint**

If necessary, you can adjust the mouse pointer speed under "Mouse Properties." To display "Mouse Properties" with the Windows 7 operating system, click "Hardware and sound," and then "Mouse" in the "Control Panel."

To display "Mouse Properties" with Windows Vista and Windows XP operating systems, click "Mouse" in the "Control Panel." (If you use Windows XP operating system, switch to Classic View.)

### **Cleaning the outside of the mouse**

When you clean the mouse, make sure to remove the battery. Clean the mouse with a soft and dry cloth. Do not use any type of abrasive pad, scouring powder, or solvent such as alcohol or benzine.

# **Specifications**

#### **Wireless mouse Buttons / Wheel** 2 buttons / 1 wheel

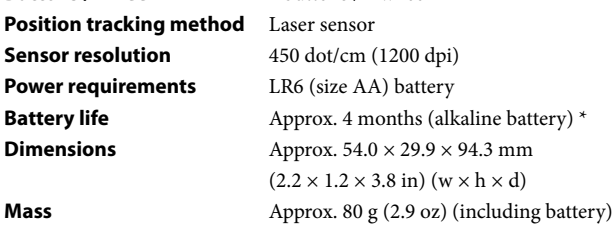

### **Wireless receiver**

**Interface** USB **Dimensions** Approx.  $14.2 \times 6.7 \times 18.8$  mm

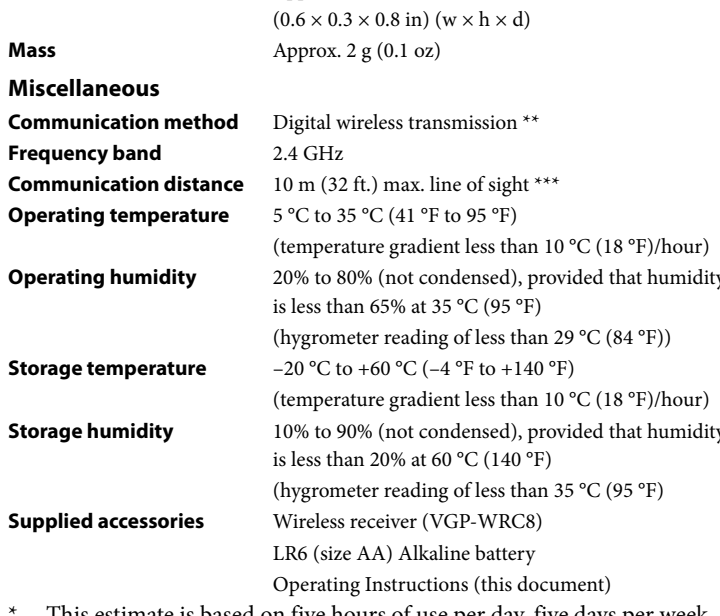

Design and specifications are subject to change without notice.

# **Troubleshooting**

If you are not able to locate a solution in this section, contact a Sony authorized dealer.

#### **Nothing happens when I press a mouse button.**

the mouse and receiver closer together.

environment.

It is best to use the mouse in a location with low interference from wireless

 $\rightarrow$  After the receiver was installed, the computer was returned to normal mode from

 $\rightarrow$  Processing performed by Windows or other software may temporarily disable the mouse. Wait a few moments for the processing to finish before using the mouse.  $\rightarrow$  You may find some useful solutions in your computer's operating instructions.

devices.

**The scrolling features do not work.**  $\rightarrow$  The operating system is not compatible. Use a supported operating system.

– Some programs do not support the scrolling features.

power-saving mode.

Disconnect the receiver from the USB port, wait a few seconds, and then

reconnect it.

**The pointer does not move when I move the mouse.**

**The mouse pointer does not move smoothly across the screen.** → Due to the characteristics of the laser sensor, the mouse may not work properly on transparent surfaces, or on a mouse pad that has a clear surface. Avoid using on such materials. A commercially-available mouse pad that is compatible with a

laser sensor mouse is recommended.

malfunction.

**I cannot make the computer exit power-saving mode with the** 

**mouse, or it takes a long time.** 

**When I start the computer an error message appears, saying that** 

 $\rightarrow$  Select the check box that offers not to display this message again, and then click

**the mouse is not connected.**

"OK".

**The mouse does not move smoothly after returning the computer** 

**from the power-saving mode.** 

reconnect it.

**After connecting the receiver, it takes a while before the mouse can** 

**be used.**

computer to detect the receiver.

**Trademarks and notice**

→ Press any key or the power button on the keyboard.

VAIO is a trademark of Sony Corporation.

Microsoft, Windows, and Windows Vista are registered trademarks of Microsoft Corporation in the United States and/or other countries. In this manual, Microsoft® Windows® XP Home Edition and Microsoft®

Windows® XP Professional are referred to as Windows XP.

In this manual, Microsoft® Windows Vista® Home Basic, Microsoft® Windows Vista® Home Premium, Microsoft® Windows Vista® Business and Microsoft®

Windows Vista® Ultimate are referred to as Windows Vista.

 $\rightarrow$  Disconnect the receiver from the USB port, wait a few seconds, and then

In this manual, Microsoft® Windows® 7 Ultimate, Microsoft® Windows® 7

Professional, Microsoft® Windows® 7 Home Premium, Microsoft® Windows® 7 Home Basic or Microsoft® Windows® 7 Starter are referred to as Windows 7. All other names of systems, products, and services are trademarks of their respective owners. In this manual, the ™ or ® marks are not specified.

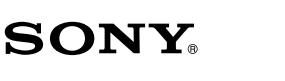

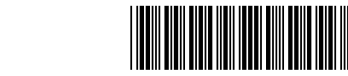

# **Wireless Laser Mouse VGP-WMS10**

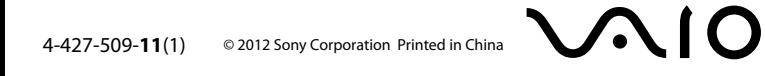

Operating Instructions/Manual de instrucciones

Download from Www.Somanuals.com. All Manuals Search And Download.

# **Notas sobre el uso**

- Debido a las características del sensor láser, es posible que el mouse no funcione correctamente en superficies transparentes o en almohadillas con superficies demasiado claras. Evite usar el mouse sobre estos materiales o utilice almohadillas disponibles en el mercado que sean compatibles con un mouse equipado con sensor láser.
- Normalmente, el mouse se puede utilizar dentro de un radio aproximado de 10 m alrededor del receptor. En función del entorno de uso, es posible que, en algunos casos, se reduzca la distancia de uso, lo que impide un funcionamiento normal.
- En ese caso, tome las siguientes medidas:
- Use el mouse a la mayor distancia posible de otros dispositivos inalámbricos.
- Use el mouse cerca del receptor.
- El mouse contiene imanes. No coloque artículos magnéticos (tarjetas con banda magnética, tarjetas de crédito, etc.) ni ningún tipo de dispositivo de grabación (discos duros, etc.) cerca del mouse. De lo contrario, es posible que el mouse no funcione correctamente.

En caso necesario, se puede ajustar la velocidad del puntero del mouse en "Propiedades de mouse'

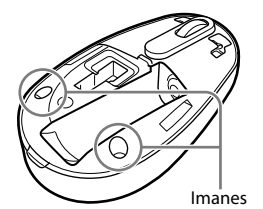

#### ់ប្ត<sup>ំ</sup> consejo

Para mostrar "Propiedades de mouse" con el sistema operativo Windows 7, haga clic en "Hardware y sonido" y, a continuación, en "Mouse" en el "Panel de control". Para mostrar "Propiedades de mouse" con los sistemas operativos Windows Vista y Windows XP, haga clic en "Mouse" en el "Panel de control". (Si usa el sistema operativo Windows XP, cambie a la vista clásica).

#### **Mantenimiento**

Al limpiar el mouse, asegúrese de quitar las baterías.

Este cálculo se basa en un uso de cinco horas diarias, cinco días a la semana. Podría variar en función del entorno de uso.

Limpie la parte externa del mouse con un paño suave y seco. No utilice ningún tipo de paño abrasivo, polvo abrasivo o solventes, como alcohol o bencina.

# **Especificaciones**

#### **Mouse inalámbrico**

- Esta unidad no admite la comunicación con red LAN inalámbrica y BLUETOOTH®.
- \*\*\* El rango de comunicación varía, debido a las paredes u otros obstáculos entre los dispositivos, los materiales utilizados en las paredes, las condiciones ambientales tales como la interferencia de radiofrecuencia, y el programa de software utilizado.

**Botones / Rueda** 2 botones laterales/1 rueda central **Método de seguimiento de posición** Sensor láser **Resolución del sensor** 450 puntos/cm (1200 ppp) **Requisitos de alimentación** cc 1,5 V (pila LR6 [de tamaño AA]) **Duración de las pilas** Aprox. 4 meses (pila alcalina)\* **Dimensiones** Aprox.  $54.0 \times 29.9 \times 94.3$  mm (an/al/prf) **Peso** Aprox. 80 g (incluidas las baterías) **Receptor inalámbrico Interfaz** USB **Tension de alimentacion** cc 5 V consumo de potencia o corriente 50 mA **Dimensiones** Aprox.  $14,2 \times 6,7 \times 18,8 \text{ mm (an/al/prf)}$ **Peso** Aprox. 2 g **Varios Método de comunicación** Transmisión inalámbrica digital\*\* **Banda de frecuencia** 2,4 GHz **Distancia de comunicación** Línea de visión de 10 m máx.\*\*\* **Temperatura de funcionamiento** 5 °C a 35 °C (cambios de temperatura inferiores a 10 °C /hora) **Humedad de funcionamiento** 20% a 80% (sin condensación), siempre que la humedad sea inferior al 65% a 35 °C) (lectura de higrómetro inferior a 29 °C) **Temperatura de almacenamiento**  $-20$  °C a +60 °C (cambios de temperatura inferiores a 10°C /hora) **Humedad de almacenamiento** 10% a 90% (sin condensación), siempre que la humedad sea inferior al 20% a 60 °C (lectura de higrómetro inferior a 35 °C) **Accesorio suministrados** Receptor inalámbrico (VGP-WRC8) Pila alcalina LR6 (de tamaño AA) Manual de instrucciones (este documento)

→ El sistema operativo no es compatible Use un sistema operativo compatible.

→ Puede encontrar algunas soluciones útiles en el manual de instrucciones de su computadora. Consulte los manuales suministrados con la computadora. Asimismo, consulte "No ocurre nada cuando presiono un botón del mouse". **El puntero del mouse no se mueve con facilidad por la pantalla.** Debido a las características del sensor láser, es posible que el mouse no funcione correctamente en superficies transparentes o en almohadillas con superficies demasiado claras. Evite usarlo sobre estos materiales. Se recomienda utilizar una almohadilla disponible en el mercado que sea compatible con un mouse

Diseño y especificaciones sujetos a cambios sin previo aviso.

# **Resolución de problemas**

Si no puede encontrar una solución en esta sección, póngase en contacto con un distribuidor Sony autorizado.

#### **No ocurre nada cuando presiono un botón del mouse.**

 $\rightarrow$  Si el receptor está conectado mientras la computadora está procesando comandos de Windows, otro software u otro dispositivo USB, es posible la

- El receptor no está conectado correctamente al puerto USB. Cierre todos los programas y, a continuación, vuelva a conectar el receptor a la computadora.
- El sistema operativo no es compatible. Use un sistema operativo compatible.
- → El puerto USB no está disponible. Compruebe las "Propiedades del sistema" de su computadora personal.
- → La pila del mouse está agotada. Si la luz de estado no se ilumina cuando se enciende el mouse, sustituya la pila. Para obtener más información, consulte "Preparativos".
- → No existe comunicación entre el mouse y el receptor.
	- Lleve a cabo los pasos de "Conexión del mouse con el receptor" para asegurarse de que es posible establecer la comunicación de forma correcta. – En algunos entornos de uso, es posible que se reduzca la distancia de uso, lo que impide un funcionamiento normal. En ese caso, use el mouse alejado de otros dispositivos electrónicos, como otras computadoras y pantallas. – Si el mouse está demasiado alejado del receptor, no se puede establecer la comunicación. Acerque el mouse y el receptor entre sí.
- Es posible que el mouse tenga dificultades de comunicación en un entorno con red LAN inalámbrica de 2,4 GHz. Se recomienda utilizar el mouse en un lugar con pocas interferencias de otros dispositivos inalámbricos.

#### **Las funciones de desplazamiento no funcionan.**

- El programa que está utilizando no es compatible con las funciones de
- desplazamiento. – Las funciones de desplazamiento solo funcionan con programas que usan dicha función.
- Algunos programas no son compatibles con las funciones de desplazamiento.
- Una vez instalado el receptor, la computadora regresó al modo normal desde el modo de ahorro de energía. Desconecte el receptor del puerto USB, espere unos segundos y, a continuación,

vuelva a conectarlo.

#### **El puntero no se mueve cuando muevo el mouse.**

 Es posible que Windows esté llevando a cabo algún proceso o que otro software haya deshabilitado temporalmente el mouse. Espere unos instantes hasta que

finalice el proceso antes de utilizar el mouse.

- · Advertencia
- Deseche las baterías usadas de acuerdo con las instrucciones del fabricante. Sustitúyalas únicamente por otras del mismo tipo que recomiende el fabricante o equivalente. Si sustituye la batería incorrectamente, existe riesgo de explosión. Si se producen pérdidas de líquido de las baterías:
- No toque directamente el líquido de las baterías. Si sus ojos, piel o prendas de vestir entran en contacto con el líquido de las baterías, límpielos bien con agua potable. Si se le inflama la piel o se produce alguna herida, consulte inmediatamente con su médico.
- Limpie cuidadosamente el compartimiento de las baterías y coloque baterías nuevas. Deseche las baterías usadas inmediatamente y de manera adecuada. En algunas áreas puede estar prohibido desechar las baterías en el sistema de desecho del hogar o de la oficina. Rogamos que utilice el sistema público de recogida pertinente.
- Las baterías podrían explotar o tener fugas si se recargan o se desechan en el fuego.
- No las desmonte ni las caliente a una temperatura superior a 60 °C, ni las queme. Asegúrese de utilizar las baterías especificadas en "Requisitos de energía" de la sección
- "Especificaciones técnicas". Coloque las baterías con la orientación +/– correcta.
- 
- Cuando las baterías se hayan agotado o si no va a utilizar el mouse durante un período de tiempo prolongado, extráigalas.
- No cortocircuite los terminales metálicos de la batería ni la moje con ningún líquido como, por ejemplo, agua, café o zumo.

equipado con sensor láser.

 Debido a las características del sensor láser, si se adhiere polvo a la parte inferior del mouse, es posible que no funcione de manera adecuada. Si sucede eso, limpie el polvo con un poco de algodón seco. Hágalo con mucho cuidado para no rayar

la lente y hacer que el producto deje de funcionar bien.

**No logro que la computadora salga del modo de ahorro de energía** 

**con el mouse, o tarda mucho tiempo.** 

Presione cualquier tecla o el botón de alimentación en el teclado.

**Cuando inicio la computadora, aparece un mensaje de error que** 

 $\rightarrow$  Seleccione la casilla de verificación que permite no mostrar este mensaje de

**indica que el mouse no está conectado.**

nuevo y, a continuación, haga clic en "OK".

**El mouse no se mueve fácilmente tras reactivar la computadora** 

**desde el modo de ahorro de energía.** 

Desconecte el receptor del puerto USB, espere unos segundos y, a continuación,

vuelva a conectarlo.

**Una vez conectado el receptor, se tardan unos instantes en poder** 

**utilizar el mouse.**

computadora tarde unos instantes en detectar el receptor.

**Marcas comerciales y aviso**

VAIO es una marca comercial de Sony Corporation.

Microsoft, Windows y Windows Vista son marcas comerciales registradas de

Microsoft Corporation en los Estados Unidos y en otros países.

En este manual se hace referencia a Microsoft® Windows® XP Home Edition y

Microsoft® Windows® XP Professional como Windows XP.

En este manual se hace referencia a Microsoft® Windows Vista® Home Basic, Microsoft® Windows Vista® Home Premium, Microsoft® Windows Vista® Business y Microsoft<sup>®</sup> Windows Vista® Ultimate como Windows Vista. En este manual se hace referencia a Microsoft® Windows® 7 Ultimate, Microsoft® Windows® 7 Professional, Microsoft® Windows® 7 Home Premium, Microsoft® Windows® 7 Home Basic o Microsoft® Windows® 7 Starter como Windows 7.

Todos los demás nombres de sistemas, productos y servicios son marcas comerciales de sus respectivos propietarios. En este manual no se especifican las marcas ™ o ® de manera expresa.

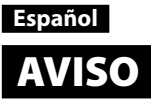

 $\mathbf{N}$ .<br>º de serie $\_$ 

#### **Para evitar el riesgo de incendios y electrocución, no exponga la unidad a la lluvia ni a la humedad. Para evitar descargas eléctricas, no abra el aparato. Solicite asistencia técnica únicamente a personal especializado.**

#### **Registro del propietario**

El número de serie se encuentra dentro de la cubierta del mouse. Registre el número de serie en el espacio que aparece a continuación. Haga referencia a este número cada vez que llame a su distribuidor Sony en relación con este producto. Modelo N.º VGP-WMS10

#### **Información de seguridad**

- No mire directamente hacia la lente. La luz del láser podría dañarle los ojos. En las siguientes circunstancias, apague la alimentación y solicite ayuda a un técnico
- especializado antes de continuar utilizándolo. – Si se ha introducido agua o un objeto extraño en el mouse.
- Si sale humo del mouse. – Si se produce un ruido o un olor inusual.
- Si el mouse se ha caído o si su parte exterior se ha roto.
- No coloque el mouse en:
- Superficies inestables.
- Áreas muy húmedas o sin ventilación.
- Lugares donde haya mucho polvo. – Lugares expuestos a la luz solar directa o a calor excesivo.
- Lugares sometidos a vibraciones mecánicas o golpes.
- Lugares expuestos a humos grasos.
- Si traslada el mouse directamente de un lugar frío a uno cálido o si lo coloca en una habitación muy húmeda, es posible que la humedad se condense en el interior del mouse. Si esto ocurre, puede que el mouse no funcione correctamente.
- Mantenga el receptor inalámbrico y las pilas alejadas de los niños.

#### **Precauciones para utilizar pilas secas**

#### **Para el mouse inalámbrico**

- El mouse inalámbrico está considerado como PRODUCTO LÁSER DE CLASE 1 y cumple con el estándar de seguridad de productos láser IEC/EN60825- 1(2007).
- Precaución : las tareas de reparación y mantenimiento del mouse inalámbrico deben llevarse a cabo únicamente por técnicos autorizados de Sony. Su utilización o reparación inadecuadas puede poner en peligro la seguridad del usuario.
- Precaución : el uso de los controles, ajustes o procedimientos distintos de los especificados en este documento pueden provocar exposiciones peligrosas a la radiación.
- Encontrará el siguiente adhesivo ubicado en la parte inferior del mouse inalámbrico.

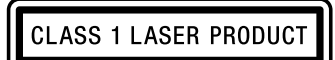

#### **Condiciones de uso**

- No utilice este dispositivo en los hospitales. De lo contrario, podría causar un mal funcionamiento de los dispositivos médicos.
- No utilice este dispositivo en un avión, ya que podría causar una falla de funcionamiento del equipo del avión.
- Si utiliza este dispositivo cerca de un marcapasos, asegúrese de que se encuentra al menos a 20 cm de él.
- Sony no se hace responsable de las interferencias que pueda sufrir o que pueda causar al utilizar este dispositivo.
- Compruebe y respete las restricciones de uso de las funciones inalámbricas en las compañías aéreas. Si la compañía aérea prohíbe el uso de la función inalámbrica, ajuste el interruptor de alimentación de este dispositivo en OFF (apagado) antes de efectuar el embarque.

# **Antes de su uso**

El mouse inalámbrico está diseñado para su utilización con computadoras equipadas con puertos USB y que dispongan de los sistemas operativos Windows 7, Windows Vista o Windows XP (SP2 y posteriores) preinstalados (a abril de 2012).

Cuando no se utiliza, el receptor se puede guardar directamente en el compartimiento de almacenamiento para que sea más fácil transportarlo.

#### **Notas**

- No se garantiza el funcionamiento con todas las computadoras que cumplan los requisitos del sistema mencionados anteriormente.
- No se garantiza el funcionamiento con computadoras de fabricación doméstica, computadoras genéricas y computadoras con un sistema operativo actualizado o con sistemas de arranque múltiple.

# **Nombre de los componentes**

#### **Mouse inalámbrico**

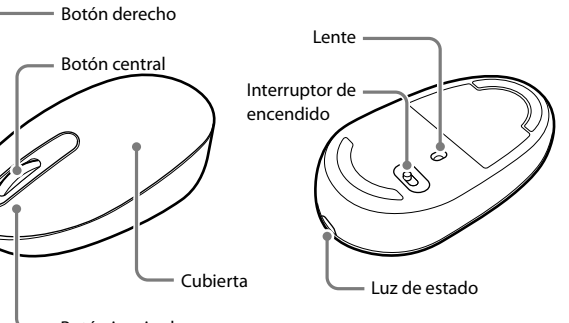

Botón izquierdo

#### **Receptor inalámbrico**

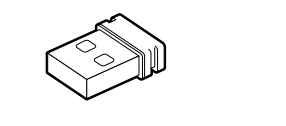

# **Preparativos**

#### **Inserción de las pilas en el mouse**

1 **Ajuste el interruptor de encendido situado en la parte inferior del mouse en OFF (desactivado).**

#### 2 **Quite la cubierta.**

Inserte un dedo en el orificio de la luz de estado para quitar la cubierta.

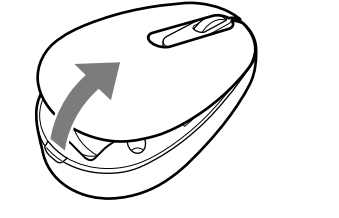

#### 3 **Inserte una pila con la orientación + – correcta.**

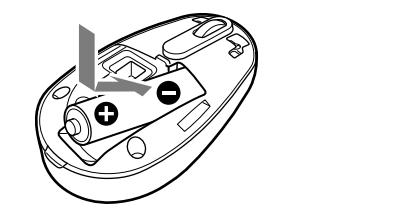

4 **Vuelva a colocar la cubierta.**

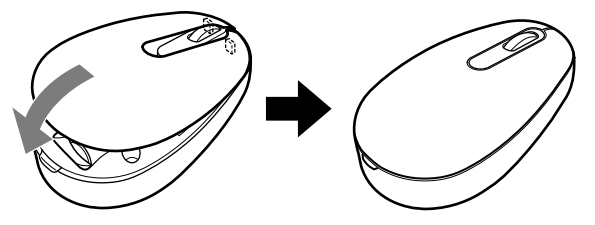

**Si la cubierta está suelta** Presione la cubierta hasta que encaje en su lugar.

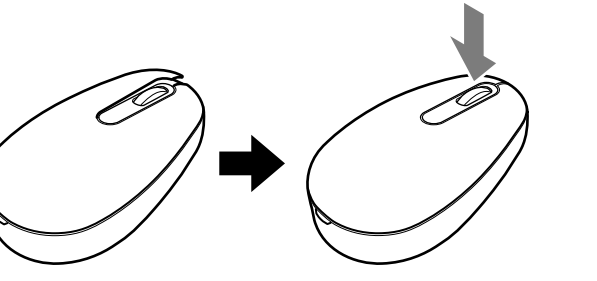

## **Conexión del mouse con el receptor**

#### **Nota**

presenta la marca " $\Psi$ ".

- Utilice el mouse junto con el receptor suministrado. El mouse no se puede conectar a ningún otro tipo de receptor.
- 1 **Inserte el receptor en el puerto USB de la computadora.** Cuando realice la conexión al puerto USB, conéctelo al puerto USB que
- 2 **Ajuste el interruptor de encendido del mouse en ON (activado).** La luz de estado se ilumina en verde (durante aproximadamente 5 segundos).

3 **Mueva el mouse. Si el puntero que aparece en la pantalla se mueve correctamente, la conexión se habrá completado.**

#### **Para interrumpir el uso del mouse**

Desconecte el receptor del puerto USB de la computadora. Puede desconectar y conectar el receptor sin apagar la computadora.

#### **consejo**

Cuando transporte su computadora personal, desconecte el receptor de la computadora.

#### **Para almacenar el receptor en el mouse**

El receptor se puede almacenar en la tapa del compartimiento de las pilas del mouse.

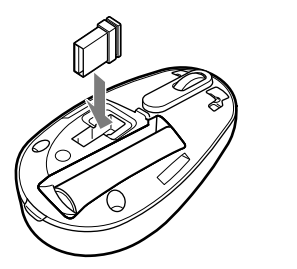

**Sustitución de la pila** Si la luz de estado destella en naranja, indica que se está agotando la energía de la pila. Cuando esto suceda, sustitúyalas.

Free Manuals Download Website [http://myh66.com](http://myh66.com/) [http://usermanuals.us](http://usermanuals.us/) [http://www.somanuals.com](http://www.somanuals.com/) [http://www.4manuals.cc](http://www.4manuals.cc/) [http://www.manual-lib.com](http://www.manual-lib.com/) [http://www.404manual.com](http://www.404manual.com/) [http://www.luxmanual.com](http://www.luxmanual.com/) [http://aubethermostatmanual.com](http://aubethermostatmanual.com/) Golf course search by state [http://golfingnear.com](http://www.golfingnear.com/)

Email search by domain

[http://emailbydomain.com](http://emailbydomain.com/) Auto manuals search

[http://auto.somanuals.com](http://auto.somanuals.com/) TV manuals search

[http://tv.somanuals.com](http://tv.somanuals.com/)